# НАЦІОНАЛЬНИЙ УНІВЕРСИТЕТ БІОРЕСУРСІВ І ПРИРОДОКОРИСТУВАННЯ УКРАЇНИ

Кафедра комп'ютерних систем і мереж

# **МЕТОДИЧНІ ВКАЗІВКИ**

# **до виконання лабораторних робіт з дисципліни «Мікропроцесорні системи керування»**

для студентів спеціальності 123 «Комп'ютерна інженерія»

# всіх форм навчання

Методичні вказівки до лабораторних робіт з дисципліни "Мікропроцесорні системи керування" для студентів спеціальності 123 "Комп'ютерна інженерія" всіх форм навчання / Укл.: В.В. Шкарупило. – Київ: НУБіП, 2019. – <sub>—</sub> с.

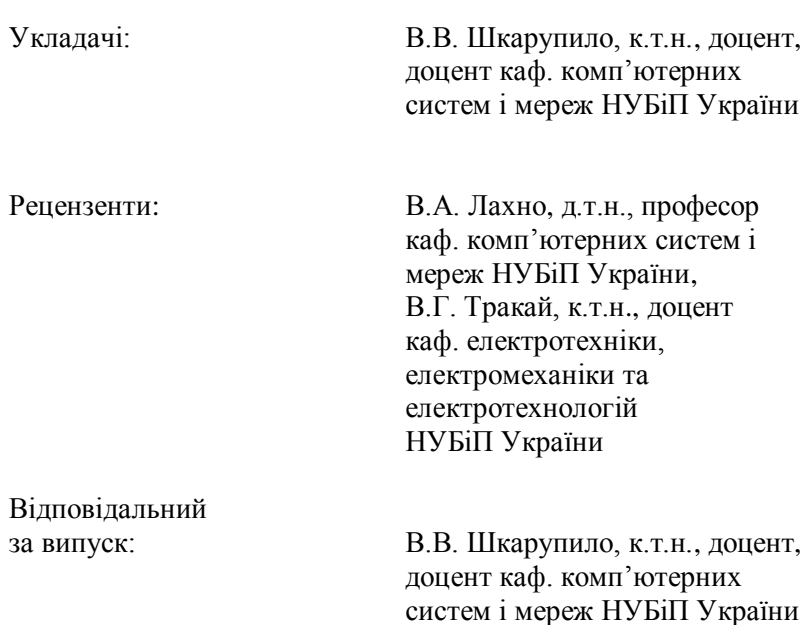

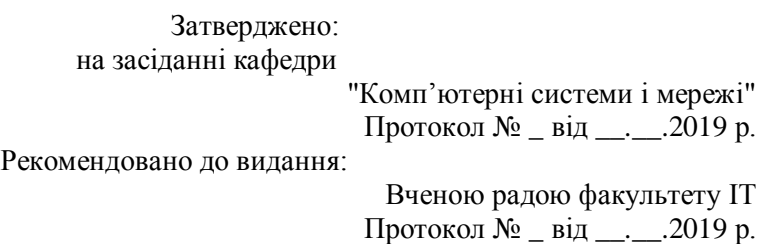

# **ЗМІСТ**

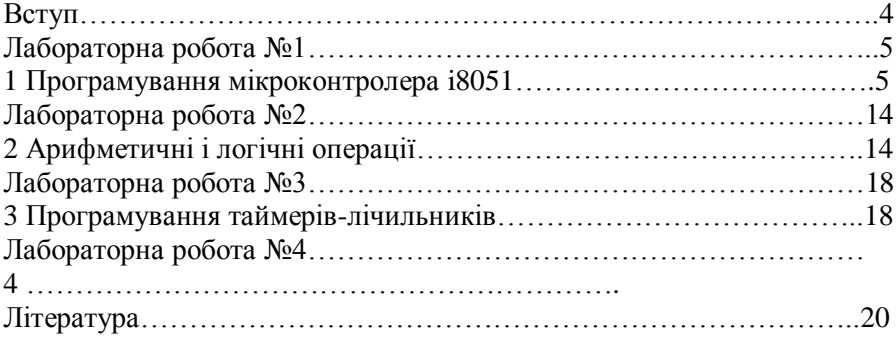

## **ВСТУП**

Сучасний стан розвитку суспільства характеризується інтенсивним залученням різноманітних засобів автоматизації процесів управління, що мають місце, зокрема, у складі виробничих процесів. Поширеним шляхом реалізації названих засобів є використання спеціалізованих пристроїв на основі мікропроцесорних систем. Поширеними представниками таких систем є мікроконтролери сімейства MCS51: i8031, i8048, i8051. Найбільшого поширення здобув мікроконтролер i8051. Він та похідні від нього пристрої знайшли застосування у якості контролерів клавіатур, мікрохвильових пристроїв тощо. На пострадянському просторі поширення здобув аналог КР1816ВЕ51.

Ознайомленню з аспектами функціонування і програмування мікроконтролерів сімейства MCS51 і присвячено даний комплекс лабораторних робіт: лабораторна робота №1 – «Програмування мікроконтролера i8051» – вивчення складу мікроконтролера, набуттю базових навичок програмування мікроконтролера; лабораторна робота №2 – «Виконання арифметичних операцій» – набуття навичок виконання арифметичних операцій; лабораторна робота №3 – «Програмування таймерів-лічильників» – навчитися маніпулювати часовими затримками.

Виконання кожної із лабораторних робіт регламентується відповідним порядком виконання, а саме наступними позиціями: проводиться ознайомлення із необхідними для виконання роботи теоретичними відомостями; здійснюється послідовне виконання вказаних завдань роботи; за результатами виконання завдань роботи готується звіт, який має оформлюватися згідно наведених у кожній із робіт вимог, включаючи, зокрема, відповіді на контрольні питання.

**Мета роботи** – набути навичок програмування мікроконтролера i8051.

#### **1.1 Теоретичні відомості**

Мікроконтролер i8051 був створений компанією Intel у 1980 р. і набув широкого практичного використання. Він являє собою велику інтегральну схему (ВІС), що включає в собі мікропроцесор, а також периферійні пристрої: таймери, паралельний та послідовний інтерфейси, пам'ять програм, даних, контролер переривань. Такий підхід дозволив здешевити виробництво подібних систем [9].

Відповідне сімейство мікроконтролерів має назву MCS-51, а одним з найпоширеніших його представників є мікроконтролер i8051 – представник гарвардської архітектури. Вітчизняним аналогом названої системи є мікроконтролер КР1816ВЕ51.

Представники сімейства MCS-51 будуються з наступних складових [9]: 8-розрядний мікропроцесор, генератор тактових імпульсів, схеми керування й синхронізації, внутрішня пам'ять програм і внутрішня пам'ять даних, два таймери, паралельні порти введення/виведення, контролер переривань.

Мікросхема живиться від одного джерела напругою +5В та потужністю до 1,5 Вт, допускає експлуатацію в діапазоні температур від -40 до +100 °С.

Загальні характеристики усіх представників сімейства MCS-51:

- 32 двонапрямлені лінії введення/виведення, представлені у якості чотирьох 8-розрядних портів;

- два 16-розрядних таймери-лічильники;

- контролер переривань;

- 16-розрядний лічильник команд;

- 16-розрядний покажчик даних;

- синхронно-асинхронний приймач-передавач послідовного порту зі змінюваною швидкістю передачі;

- генератор тактових імпульсів (ГТІ).

Виводи мікроконтролера i8051 подано на рис. 1.1.

| P <sub>1.0</sub>          |    | 40 | Vcc                                 |
|---------------------------|----|----|-------------------------------------|
| P1.1 t                    | 2  | 39 | P0.0 (AD0)                          |
| P1.2C                     | 3  | 38 | P0.1 (AD1)                          |
| P1.3                      | 4  | 37 | P0.2 (AD2)                          |
| P1.4                      | 5  | 36 | P0.3 (AD3)                          |
| P1.5C                     | 6  | 35 | P0.4 (AD4)                          |
| P1.6                      | 7  | 34 | P <sub>0.5</sub> (AD <sub>5</sub> ) |
| P1.71                     | 8  | 33 | $P0.6$ (AD6)                        |
| <b>RESET</b> <sup>[</sup> | 9  | 32 | P0.7 (AD7)                          |
| $(RxD)$ P3.0 $R$          | 10 | 31 | EA/Vpp                              |
| $(TxD)$ P3.1 I            | 11 | 30 | <b>ALE/PROG</b>                     |
| $(TNT0)$ P3.2 I           | 12 | 29 | PSEN                                |
| $(TNTI)$ P3.3 I           | 13 | 28 | P2.7 (A15)                          |
| $(T0)$ P3.4 $\Box$        | 14 | 27 | P2.6(A14)                           |
| $(T1)$ P3.5 t             | 15 | 26 | P2.5 (A13)                          |
| $(WR)$ P3.6 D             | 16 | 25 | P2.4(A12)                           |
| $(RD)$ P3.7 $D$           | 17 | 24 | P2.3 (A11)                          |
| XTAL <sub>2</sub>         | 18 | 23 | P2.2(A10)                           |
| XTAL1                     | 19 | 22 | P2.1(A9)                            |
| Vss t                     | 20 | 21 | P2.0(A8)                            |

Рисунок 1.1 – Схема портів мікроконтролера i8051

Призначення портів мікроконтролера i8051 подано у табл. 1.1 [10].

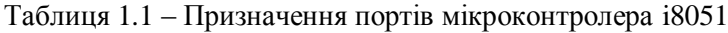

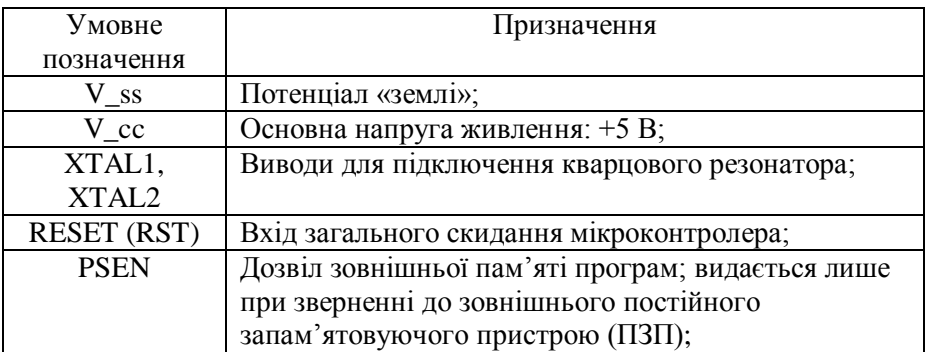

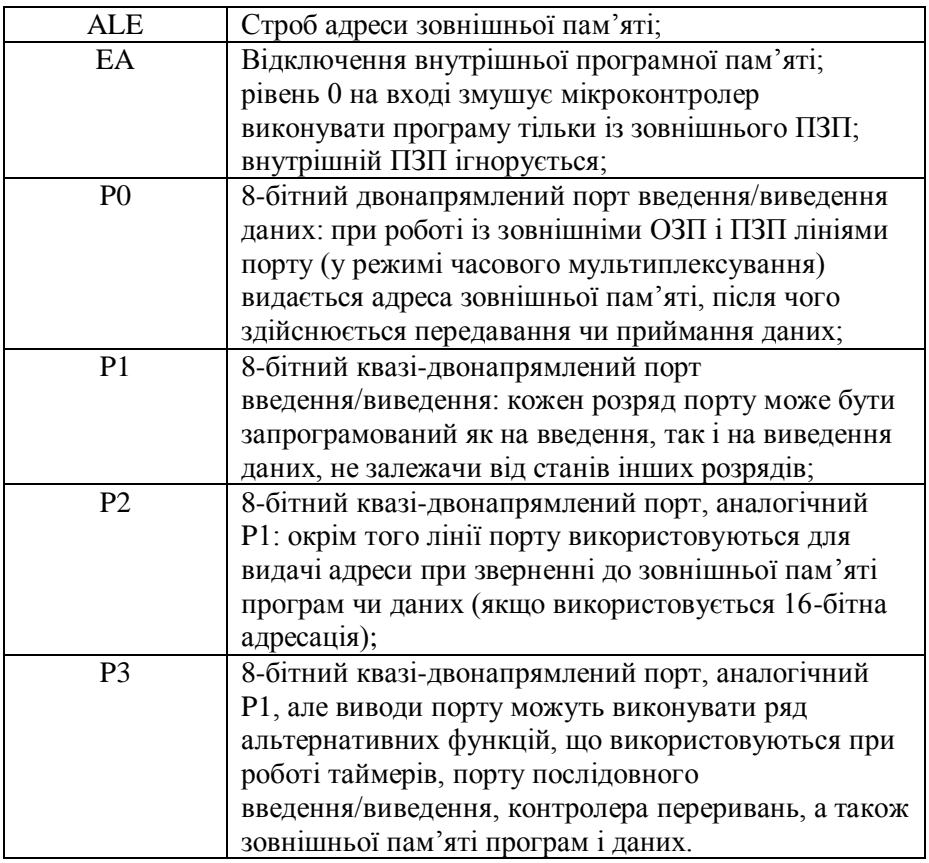

Схему мікроконтролера на базі мікропроцесора i8051 подано на рис. 1.2.

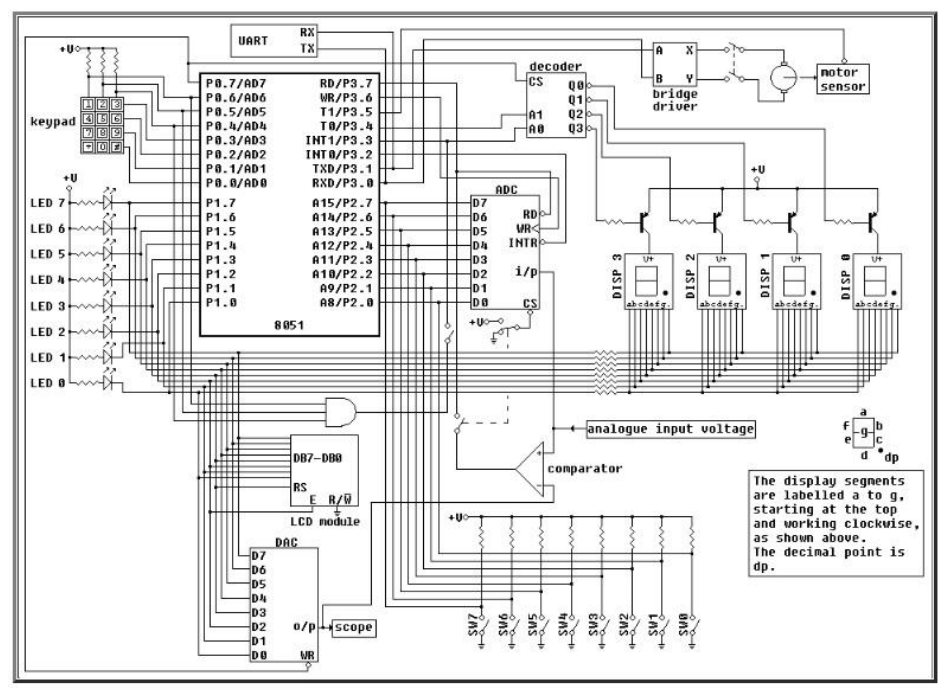

Рисунок 1.2 – Схема мікроконтролера на базі мікропроцесора i8051

На рис. 1.2 зображено, зокрема, наступні компоненти:

– 4 семисегментні індикатори – DISP 0 – DISP 3;

– аналогово-цифровий перетворювач (АЦП) – ADC (Analoguedigital Converter);

– цифро-аналоговий перетворювач (ЦАП) – DAC (Digitalanalogue Converter);

– дешифратор (decoder);

– універсальний асинхронний приймач-передавач (UART, Universal Asynchronous Receiver/Transmitter);

 $-$  тошо

Приклад асемблерної програми для i8051, що демонструє використання стеку, подано у лістингу 1.1.

Лістинг 1.1 – Робота з регістрами і стеком

```
start: ; мітка входження в програму
; завантаження регістрів значеннями
MOV R1, #02H
MOV A, #30H
MOV R2, #00H
; виклик підпрограми
LCALL SUB
SJMP START
SUB: 
PUSH PSW ; збереження у стеку значення PSW
PUSH ACC ; збереження у стеку акумулятора
PUSH B ; збереження додаткового акумулятора
ADD A, R1 ; занесення до A значення A+R1
MOV R2, A ; занесення до R2 значення A
POP B ; відновлення зі стеку значення В
POP ACC ; відновлення ACC
POP PSW ; відновлення PSW
RET ; вихід з підпрограми
END
```
Адресний простір регістрів спеціальних функцій (SFR, Special Function Register) мікропроцесора i8051 подано у табл. 1.2 [10].

| Адреса | Позначення     | Призначення                                 |
|--------|----------------|---------------------------------------------|
| 0E0h   | ACC            | Акумулятор;                                 |
| 0F0h   | B              | Розширювач акумулятора;                     |
| 0D0h   | <b>PSW</b>     | Слово стану програми (Program Status Word); |
| 080h   | P <sub>0</sub> | Порт 0 (SFR P0);                            |
| 090h   | P <sub>1</sub> | Порт 1 (SFR P1);                            |
| 0A0h   | P <sub>2</sub> | Порт 2 (SFR $P2$ );                         |
| 0B0h   | P <sub>3</sub> | Порт 3 (SFR $P3$ );                         |
| 081h   | <b>SP</b>      | Покажчик стеку (Stack Pointer);             |
| 083h   | <b>DPH</b>     | Старший байт регістра покажчика даних       |
|        |                | DPTR (Data Pointer High);                   |
| 082h   | <b>DPL</b>     | Молодший байт регістра покажчика даних      |

Таблиця 1.2 – Призначення регістрів мікропроцесора i8051

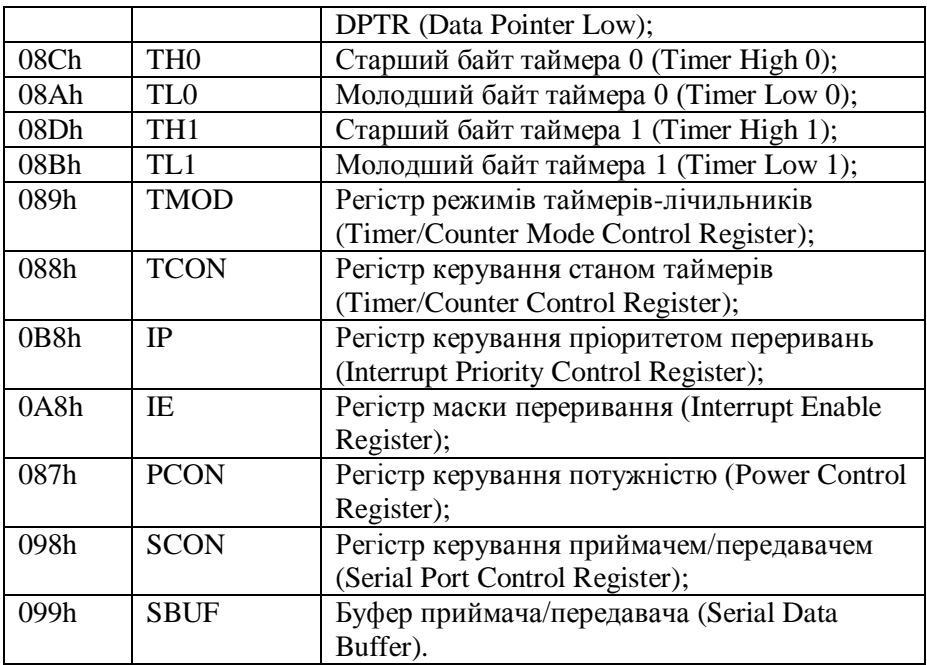

Приклад роботи з регістрами і пам'яттю даних подано у лістингу 1.2.

Лістинг 1.2 – Програма роботи з регістрами і пам'яттю даних

```
START: JMP LOAD
    ORG 30h ; розміщення програми з адреси 30h
LOAD: MOV R0, #41H ; завантаження в R0 адреси
    MOV @R0, #1CH ; запис у пам'ять числа 1СН
    INC R0 ; інкремент покажчика
    MOV @R0, #3FH ; запис у пам'ять числа 3FН
    JMP START ;
END
```
Схема використання арифметичних операцій подана у лістингу 1.3.

Лістинг 1.3 – Приклад додавання з урахуванням переносу

```
CLR C ; скидання прапорця переносу
LOOP: MOV A, @R0 ; завантаження до А поточного
; байту першого аргументу
ADDC A, @R1 ; додавання байтів з урахуванням 
; переносу
MOV @R0, A ; розміщення результату
INC R0 ; просування покажчика
DJNZ R2, LOOP ; лічильник ітерацій
```
При додаванні беззнакових чисел на переповнення вкаже прапорець С, а при додаванні знакових чисел – OV.

Формат регістру слова стану процесора (PSW) подано на рис. 1.3.

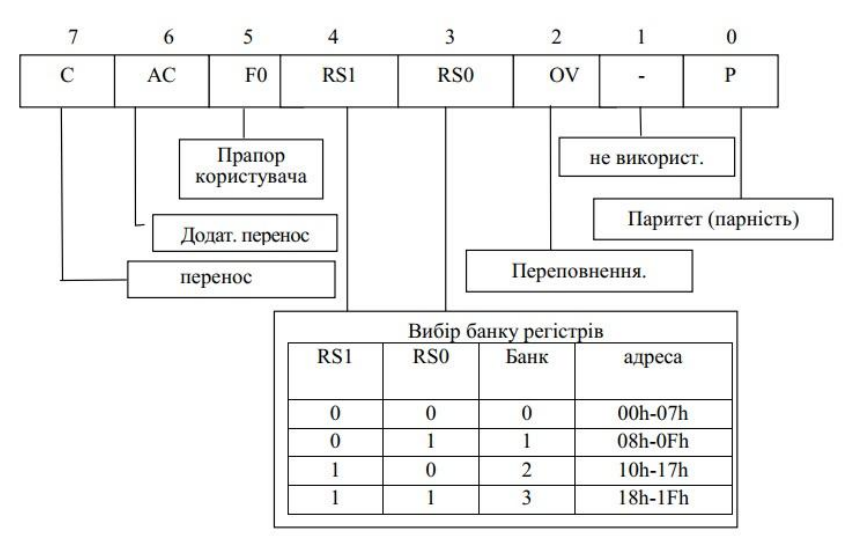

Рисунок 1.3 – Формат регістру слова стану процесора

Для роботи із семисегментним індикатором використовуються біти 3 і 4 порту 3. Приклад програми подано у лістингу 1.4.

Лістинг 1.4 – Робота із семисегментним індикатором

start:

SETB P3.3 ; SETB P3.4 ; дозволити 3й індикатор MOV P1, #11111001B ; шаблон 1 CALL delay<br>CLR P3.3 CLR P3.3 ; дозволити 2й індикатор MOV P1, #10100100B ; шаблон 2 CALL delay CLR P3.4 ; SETB P3.3 ; дозволити 1й індикатор MOV P1, #10110000B ; шаблон 3 CALL delay CLR P3.3 ; дозволити 0й індикатор MOV P1, #10011001B ; шаблон 4 CALL delay JMP start delay: MOV R0, #20 DJNZ R0, \$ RET

#### **1.2 Виконання роботи**

**Зауваження**: роботу виконувати у середовищі edsim51di.

1.2.1 Робота з пам'яттю і стеком.

1.2.1.1 Керуючись лістингом 1.1, обміняти значеннями регістри R0–R3 із регістрами R4–R7, використовуючи стек.

1.2.1.2 Керуючись лістингом 1.2, послідовно завантажити 10 комірок пам'яті, що починаються з адреси 0х50h, значеннями 10h, 15h і т.д.

1.2.2 Виконання арифметичних операцій.

1.2.2.1 Керуючись лістингом 1.3, накопичити результат складання 10 комірок пам'яті, заповнених при виконанні завдання 1.2.1.2. Одержаний результат зберегти.

1.2.2.2 Скласти два 4-байтні числа.

1.2.3 Створити програму відображення залишку від ділення номеру за списком на 10 на кожному із 4х семи сегментних індикаторів. Шаблон програми подано у лістингу 1.4. Залишок виводити із затримкою. У якості значення затримки вказати власний номер за списком.

#### **1.3 Зміст звіту**

1.3.1 Титульний лист.

1.3.2 Мета роботи.

1.3.3 Код програми, створених за результатами виконання завдань 1.2.1, 1.2.2, 1.2.3.

1.3.4 Відповіді на контрольні питання.

#### **1.4 Контрольні питання**

1.4.1 Призначення мікроконтролера i8051.

1.4.2 Архітектура мікроконтролера i8051.

1.4.3 Аналоги мікроконтролера i8051.

1.4.4 Схема мікроконтролера i8051.

1.4.5 Призначення портів мікроконтролера i8051.

1.4.6 Регістри мікроконтролера i8051.

1.4.7 Режими роботи таймера мікроконтролера i8051.

1.4.8 Адресація семисегментних індикаторів мікроконтролера i8051.

## **ЛАБОРАТОРНА РОБОТА №2 2 АРИФМЕТИЧНІ І ЛОГІЧНІ ОПЕРАЦІЇ**

**Мета роботи** – набути навичок виконання арифметичних і логічних операцій засобами асемблера i8051.

#### **2.1 Теоретичні відомості**

Специфіку виконання арифметичної операції додавання вже було охоплено у попередній роботі. Дана робота, у свою чергу, присвячена виконанню операцій множення, ділення, логічних операцій.

Для здійснення множення призначено команду MUL. При цьому перемножуються цілі числа без знаку, які зберігаються у регістрах A і B [3]. Старший байт результату зберігається у регістрі B, молодший – у регістрі A. Прапорець переповнення встановлюється, якщо результат множення перевищує значення 0FFh.

Для ділення цілих чисел без знаку застосовується команда DIV. Ділене при цьому має розміщуватися у регістрі A, а дільник – у регістрі B. У результаті виконання команди ділення ціла частина частки розміщується у регістрі A, а залишок – у регістрі B. У результаті ділення прапорці C і OV скидаються. У результаті ділення на 0 прапорець OV встановлюється. Застосування команди DIV зручне для одержання двійково-десяткового коду числа (Binary-coded Decimal, BCD). Таке представлення числа має ряд переваг, зокрема наступні: зручність виведення розрядів числа на семисегментні індикатори; спрощення введення чисел з цифрової клавіатури; спрощення множення/ділення на 10, округлення. Мають, проте, місце і наступні недоліки: BCD-код менш компактний, ніж HEX-код; ускладнюється виконання арифметичних операцій.

Формат BCD знайшов застосування, зокрема, у телефонії, де незалучені коди (1010 – 1111) задіяно під спеціальні символи: 1010 – \*,  $1011 - #$  тошо.

### **2.2 Виконання роботи**

**Зауваження**:

– роботу виконувати у середовищі edsim51di;

– для успішного виконання завдання 2.2.1 знадобиться код програми, одержаний у результаті виконання завдання 1.2.2.1 попередньої лабораторної роботи. При цьому його потрібно модифікувати таким чином, щоб програма заповнювала не 10, а 2 комірки пам'яті даних. Він необхідний для заповнення значеннями комірок пам'яті регістра R0, що виступатиме джерелом наповнення значеннями співмножника, розміщеного у регістрі A.

2.2.1 Множення цілих чисел. У програмі лістингу 2.1 виконується множення 2-байтного цілого числа, що зберігається у пам'яті даних за адресою 50H, на константу.

2.2.1.1 Проаналізувати код лістингу 1.2 і покроково виконати відповідний код у емуляторі edsim51di.

Лістинг 2.1 – Шаблон програми множення чисел

```
START: JMP m1
ORG 30h ; розміщення програми з адреси 30h
m1: mov r1,#2h
MOV R0, #50H ; завантаження в R0 адреси
MOV @R0, #10H ;
LOAD: 
mov a,@r0
add a,#5h
INC R0 ; інкремент покажчика
mov @r0,a
djnz r1,load ;
MOV R0, #50H
mov r1,#2h
MOV A, #0 ; скидання акумулятора<br>m2: ADD A, @R0 ; заван
m2: ADD A, @RO ; завантаження множеного
MOV B,#11h ; завантаження множника
MUL AB ; множення
MOV @R0, A ; запис молодшого байту
; часткового добутку
```

```
INC R0 ; приріст адреси
MOV A,B ; пересилання старшого байту
; часткового добутку в акумулятор
XCH A,@R0 ; попереднє формування чергового
; байту добутку
DJNZ R1,m2
;
END
```
#### **Зауваження**:

– у результаті виконання програми одержуваний результат множення займає у резидентній пам'яті даних на один байт більше.

2.2.1.2 Зафіксувати у звіті зміну значень регістрів A і B у процесі множення – двох проходів циклу. Занести до звіту одержуване значення результату множення, що розміщуватиметься у пам'яті даних із заданої початкової адреси – #50h. Вміти пояснити одержане значення. Занести до звіту назви прапорців, що змінювали значення у процесі множення.

2.2.1.3 Виконати множення цілого бінарного 4-байтного числа на константу, що рівна номеру студента за списком, помноженому на 2. Шаблон програми подано у лістингу 2.1. Результат роботи програми занести до звіту.

2.2.2 Ділення цілих чисел. Програма перетворює HEX-число у BCD-формат.

2.2.2.1 Проаналізувати код лістингу 2.2 і покроково виконати відповідний код у емуляторі edsim51di.

Лістинг 2.2 – Шаблон програми ділення чисел

```
START: JMP m1
ORG 30h ; розміщення програми з адреси 30h
m1.
mov a,#248 ; число, що перетворюємо
mov b,#100 ; для підрахунку сотень
div ab
mov r0,a ; зберегли кількість сотень
xch a,b ; обміняли операнди значеннями
```
mov b,#10 ; для підрахунку десяток div ab swap a ; обміняти місцями тетради регістра add a,b end

#### **Зауваження**:

– результат роботи програми лістингу 2.2 збережеться наступним чином: старша частина – у регістрі r0, молодша – у регістрі a.

2.2.2.2 Модифікувати код лістингу 2.2 таким чином, щоб результат роботи програми зберігався у резидентній пам'яті даних.

2.2.2.3 Модифікувати код лістингу 2.2 таким чином, щоб у якості числа, що підлягає перетворенню, фігурувало наступне число: номер\_студента\_за\_списком \* 10.

#### **2.3 Зміст звіту**

2.3.1 Титульний лист.

2.3.2 Мета роботи.

2.3.3 Результати виконання завдань 2.2.1.2, 2.2.1.3, 2.2.2.2 і 2.2.2.3.

2.3.4 Відповіді на контрольні питання.

#### **2.4 Контрольні питання**

2.4.1 Призначення регістрів A і B при множенні операндів.

2.4.2 Перелічити прапорці, які змінюють своє значення при виконанні програми лістингу 2.1. Пояснити.

2.4.3 Проаналізувати зауваження до лістингу 2.1. Пояснити, чому результат виконання команди MUL займає у пам'яті на один байт більше.

2.4.4 Призначення регістрів A і B при виконанні ділення.

2.4.5 Прокоментувати поведінку прапорців при діленні.

2.4.6 Переваги і недоліки BCD-формату представлення чисел.

2.4.7 Призначення команди swap лістингу 2.2.

# **ЛАБОРАТОРНА РОБОТА №3 3 ПРОГРАМУВАННЯ ТАЙМЕРІВ-ЛІЧИЛЬНИКІВ**

**Мета роботи** – набути навичок програмування системного таймера мікроконтролера i8051.

### **3.1 Теоретичні відомості**

Мікроконтролер i8051 включає два таймери-лічильники – Timer 0 і – Timer 1. Кожен з названих таймерів може функціонувати в одному з чотирьох режимів:

– 0 – 13-бітний таймер;

– 1 – 16-бітний таймер;

– 2 – 8-бітний лічильник;

– 3 – Timer 0 функціонує як два 8-бітних таймери.

Таймери-лічильники можуть використовуватися для наступного:

– генерації періодичних часових затримок;

– підрахунку подій (режим лічильника);

– задання бодової швидкості (кількості біт, що передаються за секунду).

Приклад програми генерації таймером затримки подано у лістингу 3.1.

#### Лістинг 3.1 – Шаблон генерації затримки таймером

```
start:
      MOV TMOD,#01H ; ініціалізувати TMOD
      MOV TL0,#0faH ; ініціалізувати TL0
      MOV Th0,#0ffH ; ініціалізувати TH0
      SETB TRO ; запустити таймер
      Wait: JNB TF0, Wait ; wait for TF0
      CLR TR0 ; stop timer
      CLR TF0 ; clear TF0
RET
```
#### **3.2 Виконання роботи**

**Зауваження**:

– роботу виконувати у середовищі edsim51di.

– для визначення результуючої затримки програму рекомендується виконувати покроково.

3.2.1 Визначити значення затримки, яка задається програмою, поданою, у лістингу 3.1.

3.2.2 Створити програму генерування затримки у 100 мкс таймером-лічильником Timer 0.

3.2.3 Створити програму генерування затримки згідно варіанту, де час затримки визначається як добуток номеру студента за списком і 10.

3.2.4 На панелі інструментів емулятора (лівий верхній кут) змінити частоту тактового генератора із базових 12 МГц на 6 МГц. Знову виконати завдання 3.2.3. Пояснити нове значення затримки.

### **3.3 Зміст звіту**

3.3.1 Титульний лист.

3.3.2 Мета роботи.

3.3.3 Значення результуючої затримки для лістингу 3.1. Код програм, створених за результатами виконання завдань 3.2.2 і 3.2.3.

3.3.4 Відповіді на контрольні питання.

## **3.4 Контрольні питання**

3.4.1 Прокоментувати кожен із чотирьох режимів роботи системних таймерів.

3.4.2 Назвати шляхи застосування таймерів-лічильників.

3.4.3 Призначення і використання регістру TMOD.

3.4.4 Призначення і використання регістру TCON.

3.4.5 Призначення байтів TL0, TH0 і TL1, TH1 таймерівлічильників.

3.4.6 Прокоментувати результат виконання завдання 3.2.4.

## **ЛІТЕРАТУРА**

1. Programming Timers on 8051 [Електронний ресурс]. – Режим доступу:

http://www.8051projects.net/files/public/1252055169\_5507\_FT25871\_l2\_t imers and counters.pdf. – Заголовок з екрану.

2. 5.8051 Timer programming [Електронний ресурс]. – Режим доступу: https://exploreembedded.com/wiki/5.8051\_Timer\_programming. – Заголовок з екрану.

3. Жабін В.І., Жуков І.А., Ткаченко В.В., Клименко І.А. Мікропроцесорні системи: навч. посібн. К.: НАУ, 2009. 492 с.

4. Куліковський Б.Б., Николайчук Я.М., Шатний С.В. Мікропроцесорні системи. Практикум: навч. посібн. Рівне: НУВГП, 2016. 191 с.

5. Герасимяк Р.П. Теорія автоматичного керування. Одеса: Наука і техніка, 2003. 108 с.

6. Попович М.Г., Ковальчук О.В. Теорія автоматичного керування: підручник. 2-ге вид. , перероб. і доп. К.: Либідь, 2007. 656 с.

7. Петров И.В. Программируемые контроллеры. Стандартные языки и приемы прикладного проектирования. М.СОЛОН-Пресс, 2004.

8. Савин М.М., Елсуков В.С., Пятина О.Н. Теория автоматического управления: учеб. пособие. Ростов Н/Д: Феникс, 2007. 469 с.

9. Електронний посібник з дисципліни "Мікропроцесорні системи" [Електронний ресурс]. – Режим доступу: http://ms.ptngu.com/01.html. – Заголовок з екрану.

10.Горюнов А.Г., Ливенцов С.Н. Архитектура микроконтроллера Intel 8051: учебн. пособие. Томск: ТПУ, 2005. – 86 с.